## Visility Applikationsnotat

# Sonos

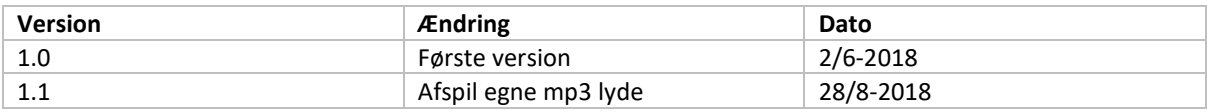

#### **Beskrivelse**

Visility kan integreres med Sonos musiksystem. Visility understøtter integration på Visility Mobile, Visility DashBoard og integration til IHC.

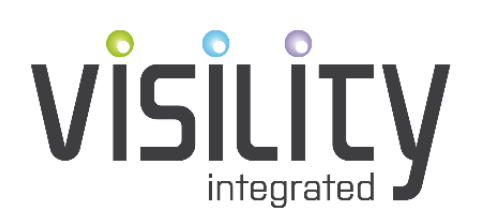

Visility ApS - Universitetsparken 7 - 4000 Roskilde

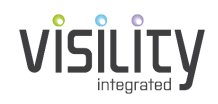

## Konfiguration

Sonos konfigureres på my.Visility.com under Sonos Servicen. Opsætning kræver forbindelse til gateway og at Sonos enhederne er på netværket. Vælg først "Enabled" og tryk "Save settings". Vælg derefter "Check for new Players". Det tager typisk 5-15 sekunder for svar, hvorefter de fundne Sonos enheder fremkommer af listen. Lokalitet navnet kommer fra Sonos enheden. Label teksten er defineret til Musik.

#### **Sonos**

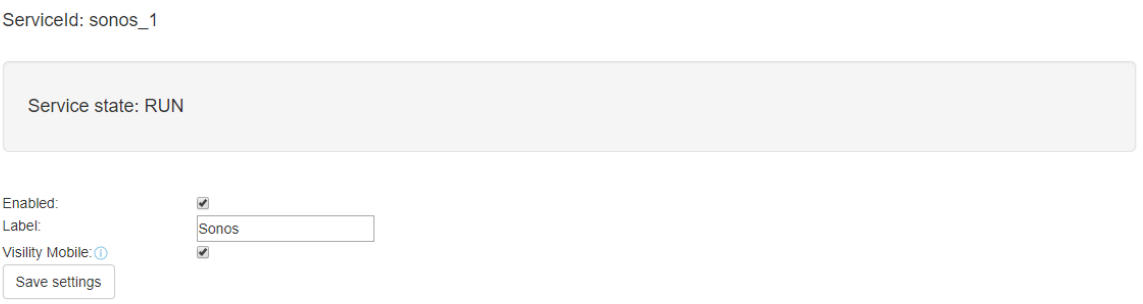

#### Sonos players

| $\overline{\mathcal{L}}$<br>sonos 1.RINCON 000E583A7D4E01400<br><b>Musik</b><br>Køkken<br>Delete<br>Edit<br>--------<br>$\blacktriangledown$<br>sonos_1.RINCON_000E58A14C9601400<br><b>Musik</b><br><b>Kontor</b><br>Edit<br><b>Delete</b><br><br>$\blacktriangledown$<br><b>Stue</b><br><b>Musik</b><br>sonos_1.RINCON_000E58A1654E01400<br><b>Delete</b><br>Edit<br>$\overline{\mathcal{L}}$<br><b>Toilet</b><br>sonos 1.RINCON 000E58DBD64601400<br><b>Musik</b><br><b>Delete</b><br>Edit<br><br><br>$\overline{\mathcal{L}}$<br>Ude<br>sonos 1.RINCON 000E58DBD53001400<br><b>Musik</b><br>Edit<br>Delete<br>----<br>. |
|----------------------------------------------------------------------------------------------------|
|                                                                                                    |
|                                                                                                    |
|                                                                                                    |
|                                                                                                    |
|                                                                                                    |
| Check for new Players                                                                                                    |

Figur 1: Opsætning på my.Visility.com

## Visility Mobile

På Visility Mobile kan de enkelte Sonos enheder betjenes. Ikonet øverst til venstre skifter mellem Play og Stop, samme funktion som Play action forneden. Der udover tryk for næste sang, næste Sonos favorit, Mute og Party. Party fungerer således at hvis der ingen musik spiller i boligen svarer det til Play. Hvis der er en anden Sonos enhed som spiller vil indgå i denne gruppe. Denne funktionalitet er også understøttet med IHC. Endelig kan den ønskede volume justeres for denne enhed.

Sonos

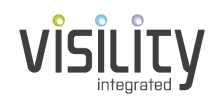

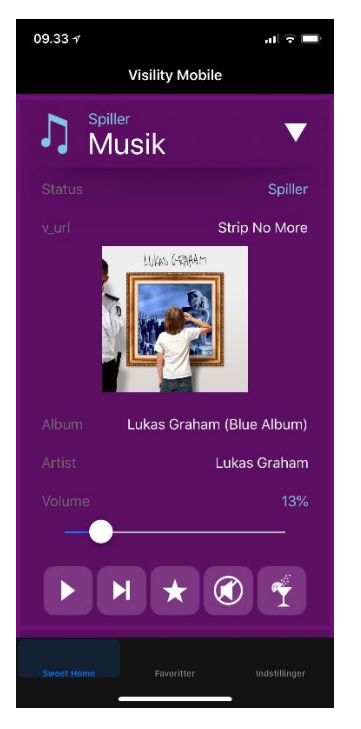

Figur 2: Betjening på Visility Mobile.

## Visility DashBoard

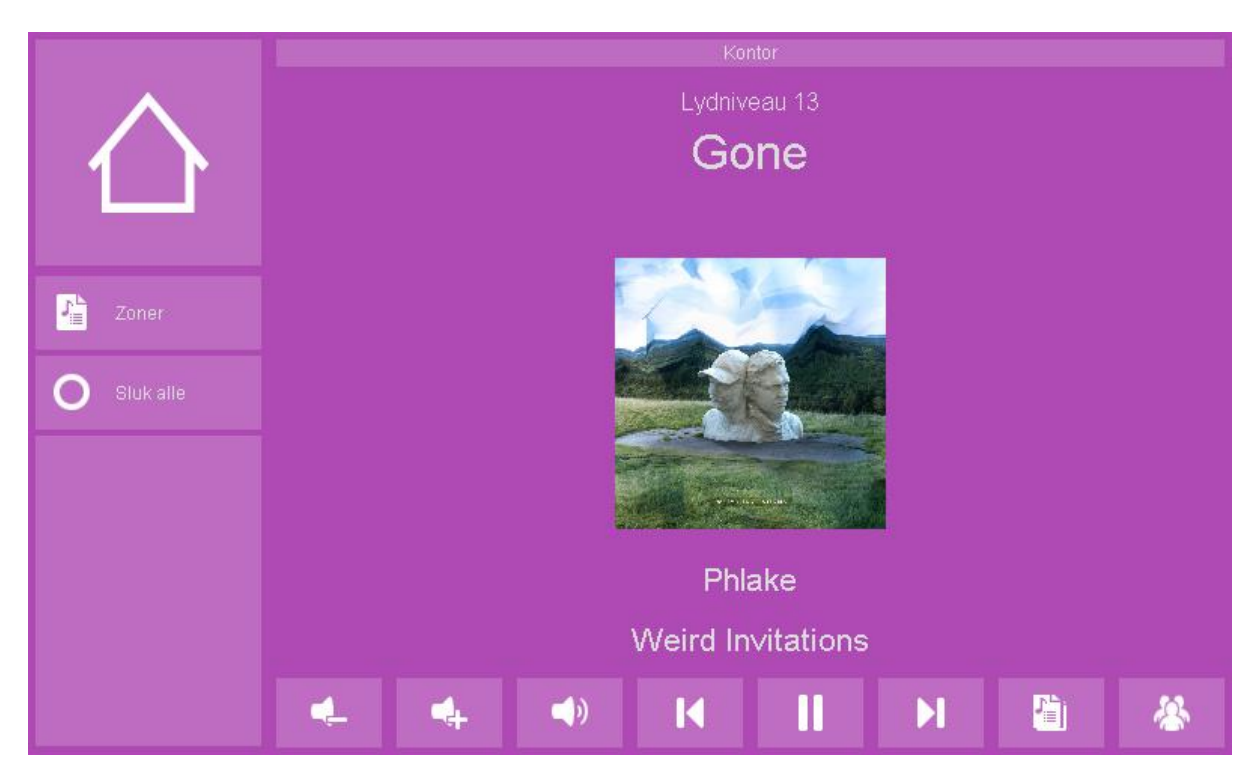

Figur 3: Betjening på Visility DashBoard

Sonos

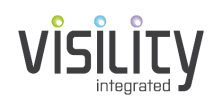

På Visility DashBoard kan de enkelte zoner betjenes og der kan vælges musik fra Sonos favoritetter eller Sonos Playlister.

## IHC integration

For IHC integration benyttes funktionsblok 10.2.32.g for den enkelte zone som ønskes integreret. Der angives i tuborg parenteser nodens id, således at Visility kan matche funktionsblok med den specifikke Sonos enhed.

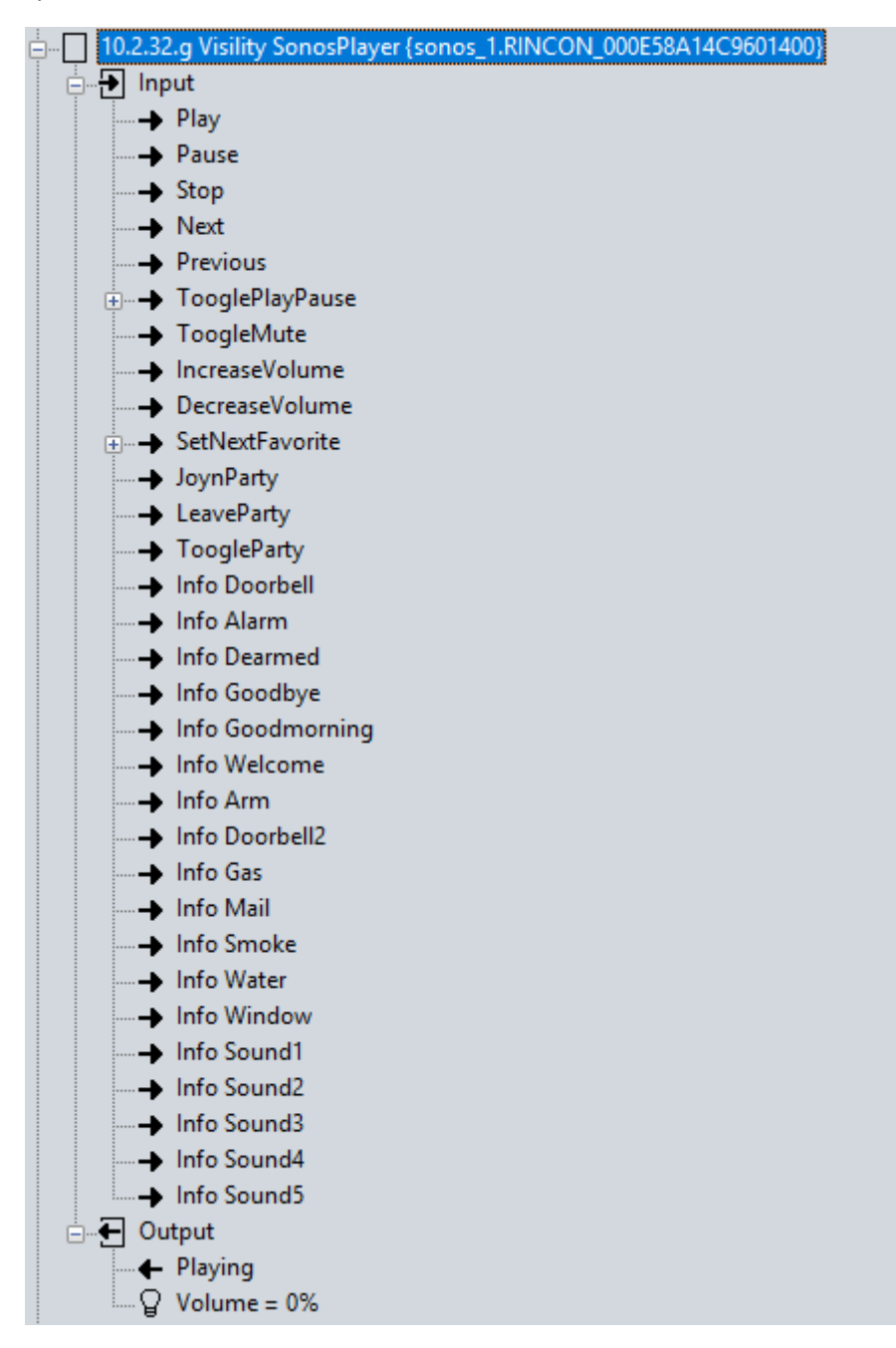

Figur 4: IHC funktionsblok for integration

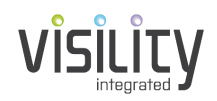

Blokken giver mulighed rig mulighed for styring og der er også mulighed for at afspille lyde (Info XXX). Såfremt zonen er master eller en del af gruppe vil alle afspilningsfunktioner fungere på master. Dette gælder ikke lydniveau.

## Afspil egne MP3 lyde

Det er muligt at få Sonos til at afspille egne notifikationer i stedet for de indbyggede som ligger i DashBoard/HSB. Der sker ved at placere samtlige lydfiler på en USB stick i en folder navngivet sounds. De lydfiler som ønskes i en anden udgave overskrives med ny lydfil som navngives det samme. De originale filer kan hentes fra https://my.visility.com/Download